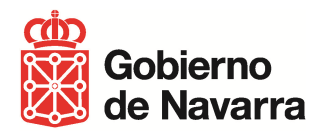

# **Indice**

1. Datos que deben facilitar los gestores del Gobierno de Navarra a los proveedores

2. Recomendaciones a proveedores que no disponen de aplicaciones propias para introducir facturas electrónicas a través de FACe

- 2.1. Introducción de datos generales
- 2.2. Introducción de datos específicos del Gobierno de Navarra

3. Recomendaciones a proveedores que disponen de aplicaciones propias

En la presente nota se recogen los aspectos del envío de facturas electrónicas al Gobierno de Navarra a través de la plataforma FACe gestionada por el Ministerio de Hacienda y Administraciones Públicas. No sustituye a los manuales y estándares publicados por el Ministerio de Hacienda para el uso de la plataforma FACe, sistemas de códigos DIR3 u otros componentes de la solución de facturación electrónica a las Administraciones Públicas.

# **1. Datos que deben facilitar los gestores del Gobierno de Navarra a los proveedores**

Un gestor del Gobierno de Navarra tiene que facilitar al proveedor:

- o Los datos que identifiquen el cliente final en el Gobierno de Navarra, es decir, aquel órgano u organismo que ordenará el pago y sobre cuyo CIF recaerá el importe. El proveedor necesitará estos datos para cumplimentar la información referente al "Receptor". Siempre han de facilitarse al proveedor al menos razón social, CIF, dirección postal, tipo de persona y tipo de residencia, por ejemplo:
	- Servicio Navarro de Salud Osasunbidea
	- CIF: ESQ3150004D
	- **Tipo de persona: Jurídica**
	- **Tipo de residencia: Residente**
	- **-** Dirección: Avda. del Ejército nº 2, 31002, Pamplona
- o La combinación de unidades DIR3 que incluya oficina contable, órgano gestor y unidad tramitadora, con expresión de los códigos y nombres, por ejemplo:

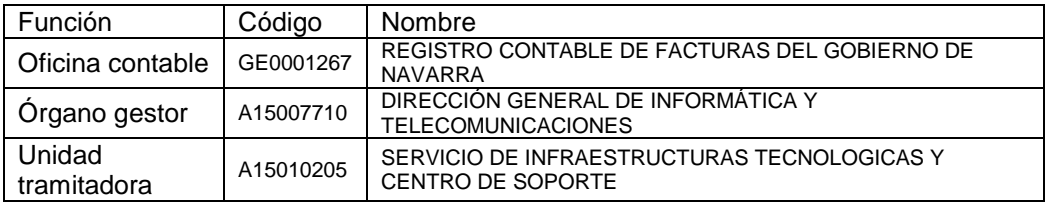

Nota: si el cliente final y el órgano gestor coinciden, aún en este caso deben facilitarse al proveedor las informaciones completas, de modo que evitemos que el proveedor tenga que deducir información.

o El código de asignación que proceda. Es un código de 10 posiciones numéricas (no hay caracteres alfabéticos ni signos de puntuación)

# **2. Recomendaciones a proveedores que no disponen de aplicaciones propias para introducir facturas electrónicas a través de FACe**

## **Aplicación de escritorio FACE**

Aplicación aconsejada desde GN a proveedores que no dispongan de aplicaciones propias para la correcta introducción de Factura Electrónica a través de FACE.

Esta aplicación está disponible en la web de FACe, permite su descarga gratuitamente y dispone de un manual de uso.

http://www.facturae.gob.es/formato/Paginas/descarga-aplicacion-escritorio.aspx

Cualquier duda sobre el uso de la aplicación o resto de utilidades que aporta FACe a los proveedores, debe resolverse a través del canal que FACe pone a disposición de los proveedores ("Formulario soporte a proveedores" en https://face.gob.es/es/)

# **2.1. Introducción de datos generales**

• Pantalla inicial de la aplicación:

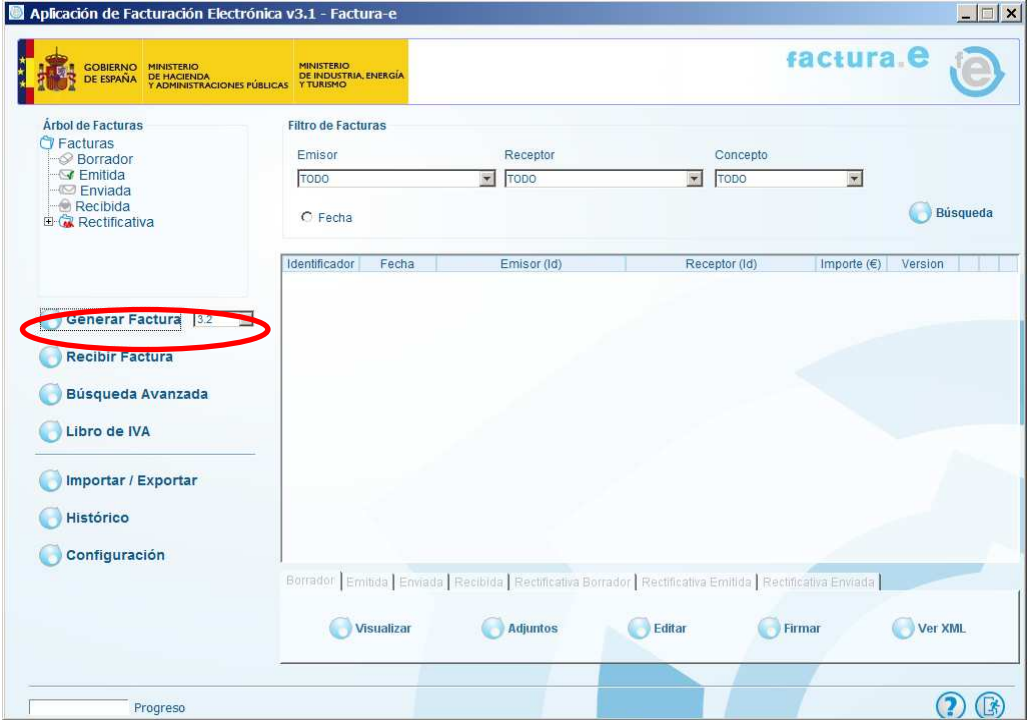

Para generar una factura, pulsamos el botón "Generar Factura" (resaltado en la imagen anterior). Recordar siempre seleccionar la versión 3.2, de lo contrario la factura podría no ser bien procesada a través del circuito FACe – Gobierno de Navarra.

Con los datos que un gestor del Gobierno de Navarra ha facilitado al proveedor (datos de cliente final y combinación de unidades DIR3), este acudirá a la sección "Receptor" (parte superior derecha en la imagen siguiente)

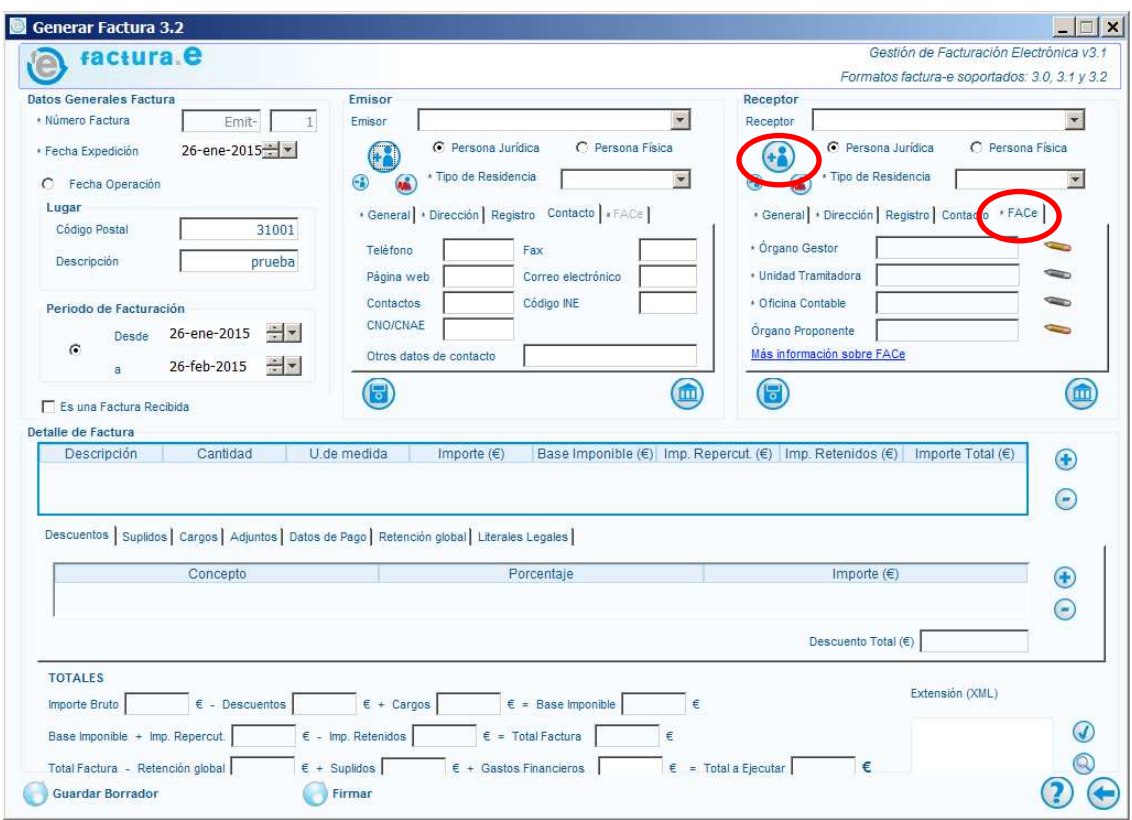

NOTA: un Receptor es la combinación de un cliente final del Gobierno de Navarra + una combinación de unidades DIR3. Cada proveedor gestiona su propio esquema de clientes finales y áreas gestoras (combinaciones DIR3), creando los "destinos completos" que le resulten necesarios (que pueden ser reutilizados posteriormente)

o Si el receptor ya existe, puede escogerse directamente desplegando el desplegable "Receptor"

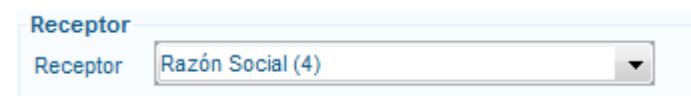

o Si no existe, en primer lugar, debe pulsarse el botón (+2), para acceder a la generación del nuevo receptor, para lo que el proveedor comenzará utilizando los datos de cliente final que se le hayan facilitado.

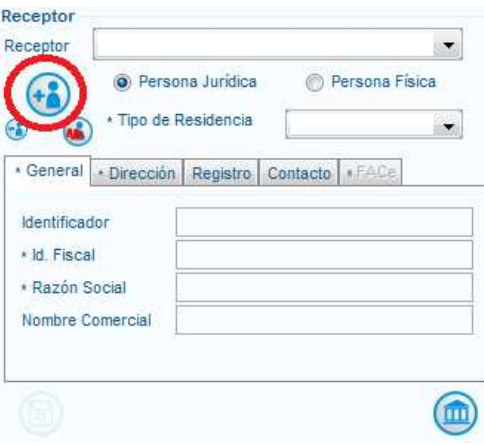

o Al hacerlo, se presentará una pantalla en la que debe indicarse que se desea introducir información de un receptor dado de alta en FACe (responder siempre que sí, de lo contrario no podrían introducirse posteriormente los datos de la combinación DIR3 exigida por FACe)

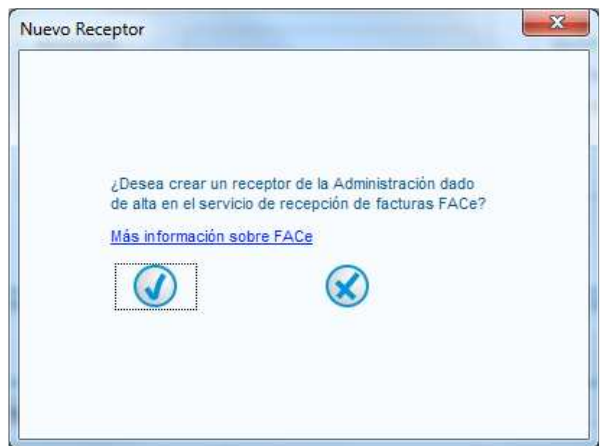

o Se introducen a continuación los datos generales del receptor.

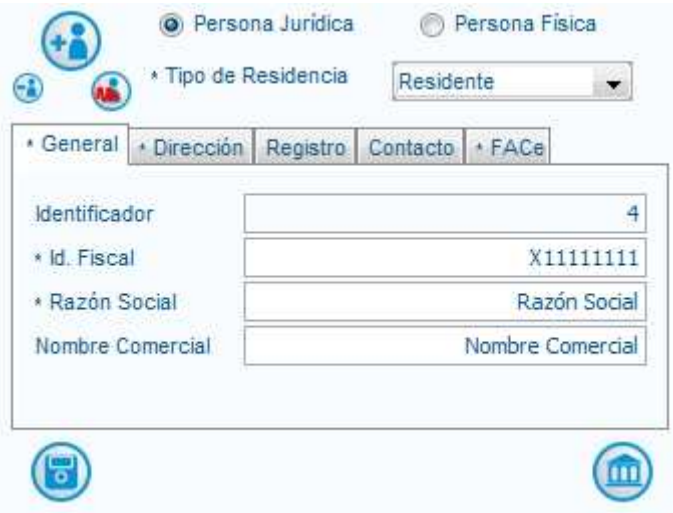

o Una vez hecho esto, se pasa a la pestaña "dirección" y se completan todos los campos del cliente final.

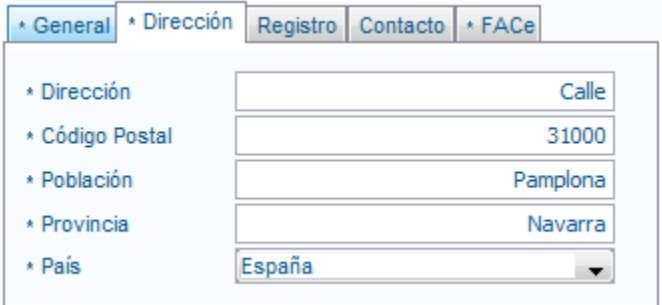

o Tras introducir la información anterior, se pasa a la pestaña "FACe", donde deben indicarse los diferentes centros administrativos solicitados. Para cumplimentar esta

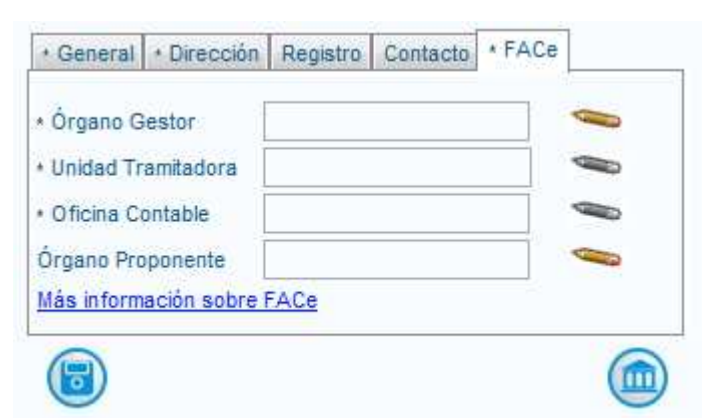

información se utilizará la combinación de unidades DIR3 facilitada por el Gobierno de Navarra.

- o Es necesario seleccionar en primer lugar el órgano gestor para que se habiliten los demás desplegables.
- o Debe respetarse la función de cada unidad señalada en la combinación facilitada (Órgano Gestor, Oficina Contable o Unidad Tramitadora): si se indica como Oficina Contable el código de Órgano Gestor, por ejemplo, la factura será rechazada por no corresponder esa combinación con alguna de las admitidas en FACe.
- $\circ$  Se accede al asistente de selección del órgano gestor a través del botón  $\bullet$  v se selecciona el órgano deseado en el desplegable superior (permite búsqueda predictiva escribiendo sobre él). Se completarán también otros campos requeridos.

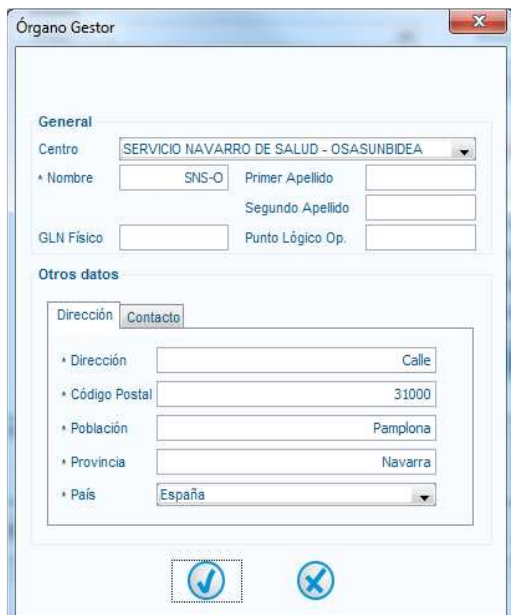

o Una vez seleccionado, se habilita la búsqueda de las unidades tramitadores asociadas a dicho órgano gestor, siendo el proceso el mismo descrito en el apartado anterior.

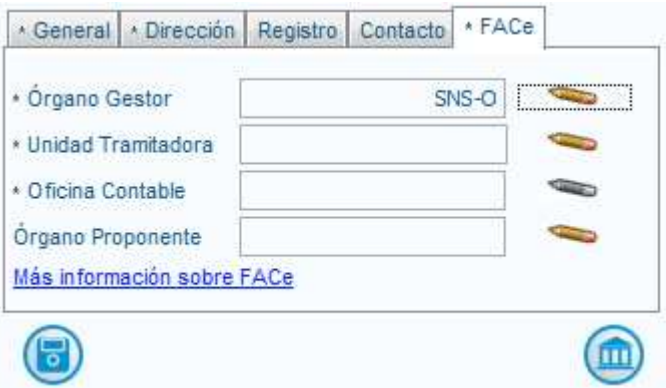

o Tras seleccionar la unidad tramitadora, se repite el proceso para indicar una oficina

ß

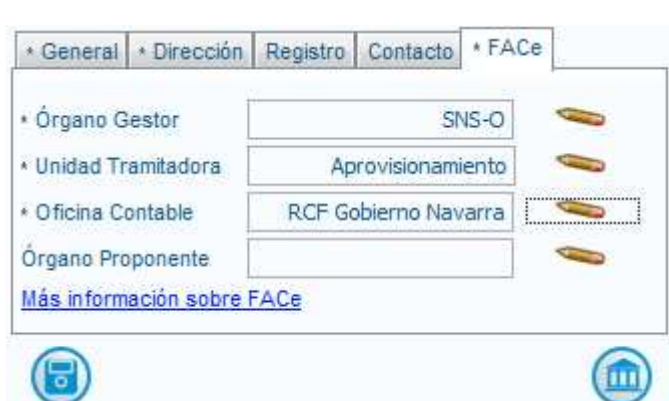

o A partir de ese momento, el receptor ya está disponible para ser seleccionado del desplegable superior.

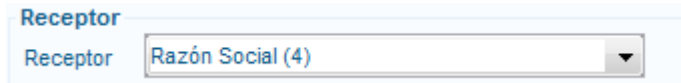

Una vez seleccionado el receptor de la factura, se introduce el detalle de la misma.

contable, y finalmente se pulsa el botón .

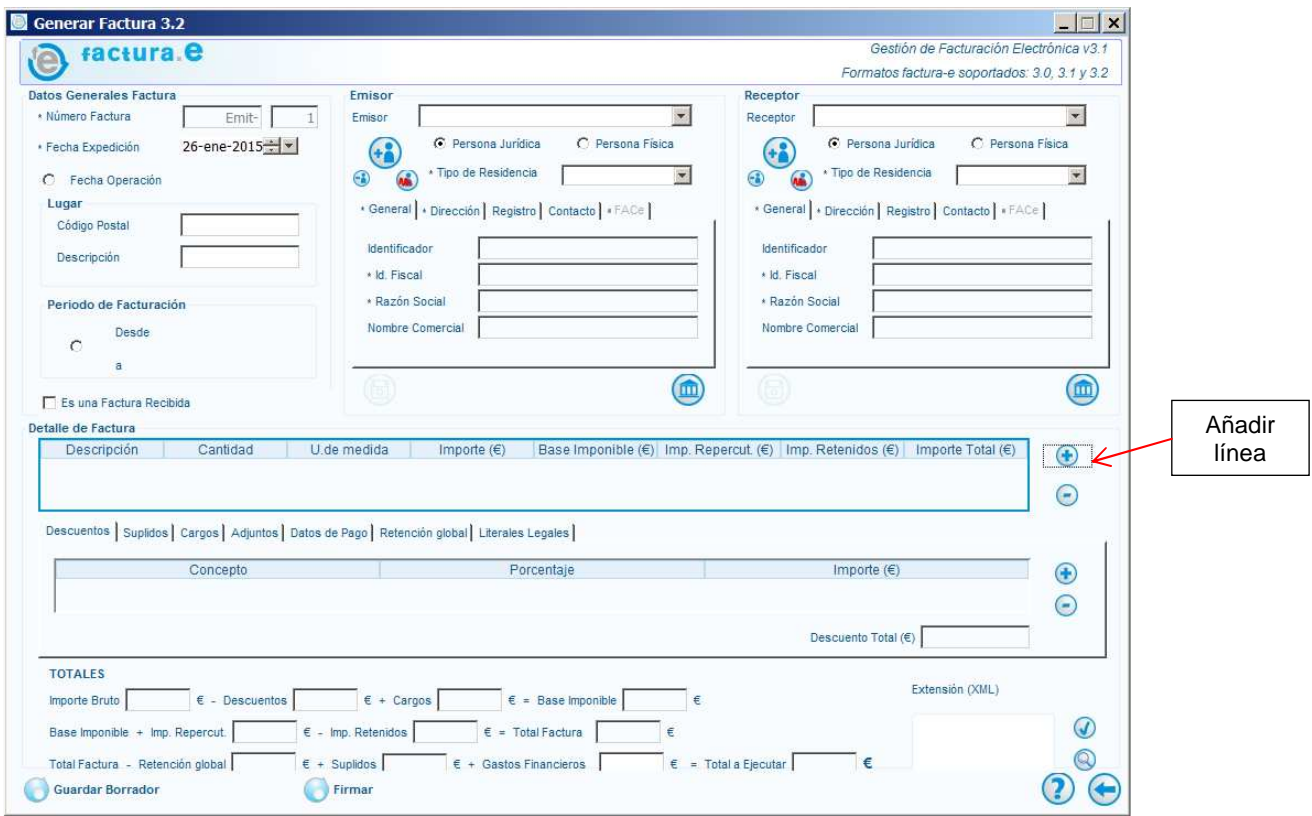

Tras pulsar el botón para añadir línea:

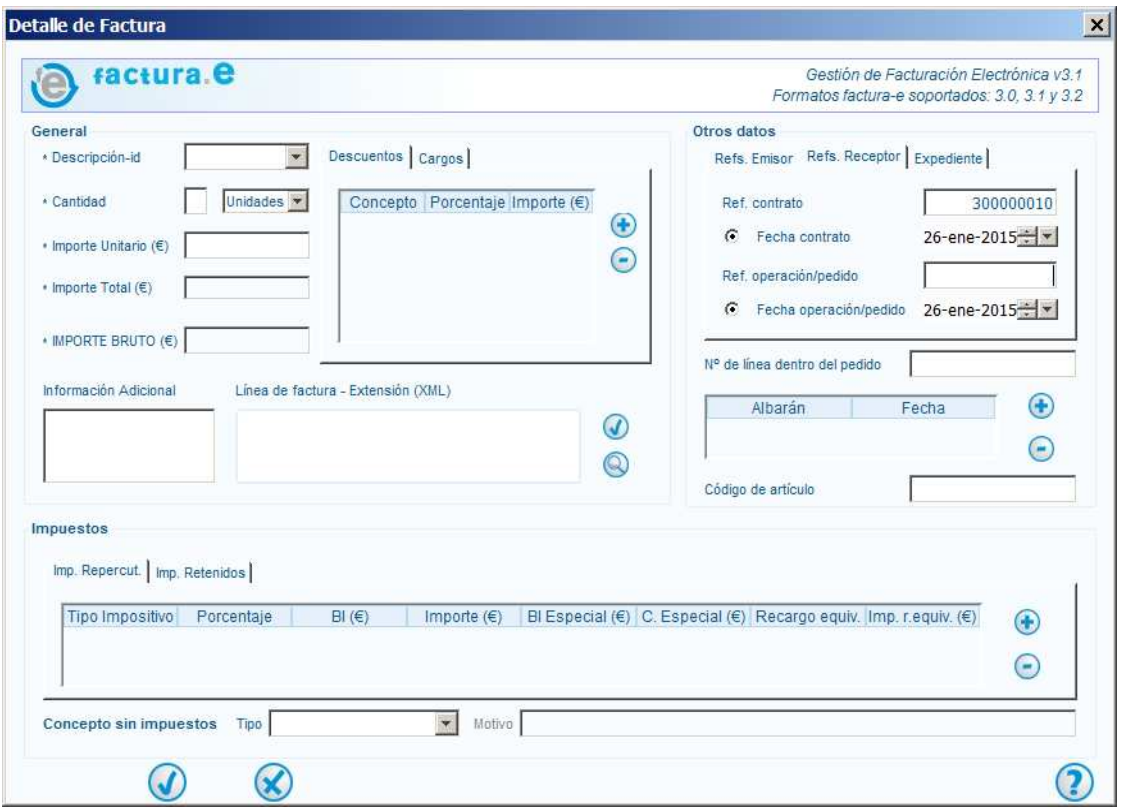

# **2.2. Introducción de datos específicos del Gobierno de Navarra**

En el cuadro superior derecho de la pantalla mostrada en la figura anterior, en la pestaña "Refs. Receptor", se introducirán los datos específicos que deben incluirse en las facturas que se envíen al Gobierno de Navarra, definidos en la Orden Foral 475/2014, de 10 de diciembre, de la Consejera de Economía, Hacienda, Industria y Empleo, por la que se establecen normas para la presentación de facturas electrónicas dirigidas a órganos y unidades de la Administración de la Comunidad Foral y sus Organismos Autónomos, publicada en el Boletín Oficial de Navarra de 24 de diciembre de 2014. Los datos a introducir son los siguientes:

o Código de Asignación (dato obligatorio que siempre es necesario cumplimentar, de lo contrario la factura será rechazada):

## En **Otros datos** -> Pestaña **Refs. Receptor**, campo **Refs. Contrato**

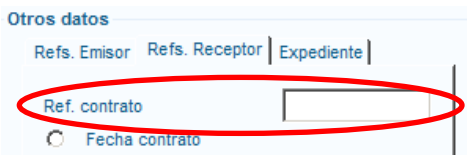

Debe señalarse que todas las líneas de la misma factura deben llevar **el mismo** Código de Asignación; facturas con varios códigos de asignación no pueden procesarse correctamente.

o Introducción Ref. Pedido y número de línea dentro del pedido (datos necesarios en las facturas de suministros remitidas al Servicio Navarro de Salud – Osasunbidea):

## En **Otros datos** -> Pestaña **Refs. Receptor**, campo **Ref. operación/pedido**

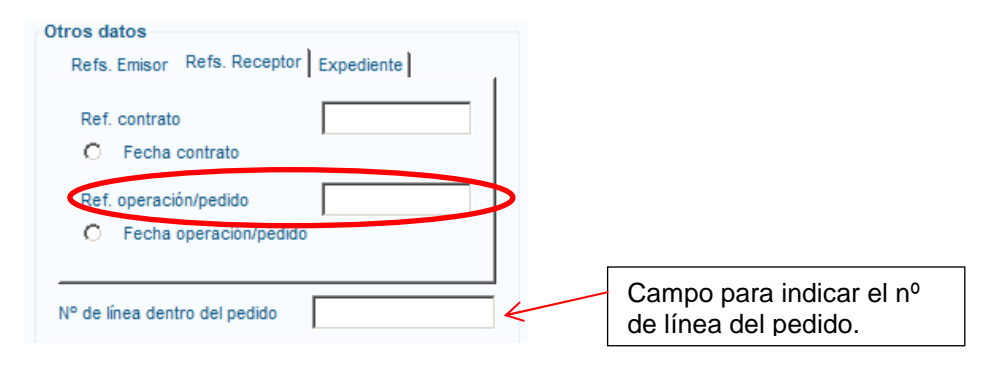

# **3. Recomendaciones a proveedores que disponen de aplicaciones propias para introducir facturas electrónicas a través de FACe**

Si el proveedor dispone de un sistema informático que genera las facturas en formato facturae, el personal informático del proveedor o la empresa de servicios que preste servicios informáticos al proveedor tendrán que adaptar, en su caso, el sistema informático, para generar con éxito el fichero xml que contiene la factura en formato facturae.

FACe admite formato facturae 3.2 y 3.2.1, no siendo admisibles formatos inferiores.

Los datos generales de cliente final se cumplimentarán en los subapartados <TaxIdentification> y <LegalEntity> del apartado <BuyerParty>.

Los datos de tripleta FACe se cumplimentarán en el subapartado <AdministrativeCentres> del apartado <BuyerParty>.

Cualquier duda sobre la generación y envío de facturas a FACe, o sobre el resto de utilidades que aporta FACe a los proveedores, debe resolverse a través del canal que FACe pone a disposición de los proveedores ("Formulario soporte a proveedores" en https://face.gob.es/es/). En el mismo lugar hay otros enlaces que pueden ser útiles.

Puede ser útil igualmente el enlace http://www.facturae.gob.es/paginas/Index.aspx, a través del cual puede llegarse por ejemplo a las descripciones sobre el formato facturae.

Los **datos específicos para el Gobierno de Navarra** vendrán cumplimentados en los siguientes apartados del fichero xml:

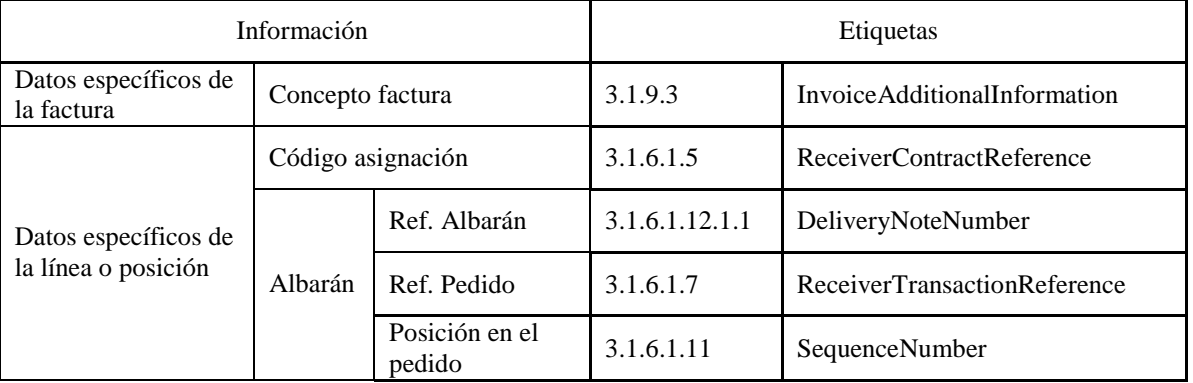

El código de asignación es obligatorio siempre, la factura será rechazada si no incluye un código de asignación válido.

El Concepto de la factura sirve para la legibilidad general de la misma en el Gobierno de Navarra, si no se cumplimenta y el gestor del Gobierno de Navarra no puede deducir a qué se refiere la factura, ésta podrá rechazarse.

La Referencia de Pedido y el Número de línea de pedido (Posición en el pedido) son necesarios en las facturas de suministros dirigidas al Servicio Navarro de Salud – Osasunbidea. Su no cumplimentación podrá motivar el rechazo de la factura.

# **4. Motivos de rechazo**

Las facturas que se reciben desde la plataforma FACe son procesadas y anotadas en el Registro Contable de Facturas. Como parte de este proceso las facturas se validan para comprobar si recogen toda la información que permita su tramitación, rechazándose aquellas que no superen alguna de las validaciones. En FACe se hará constar el aspecto concreto de la validación que no ha sido superado.

Las facturas pueden rechazarse por errores detectados en el proceso automático o por comprobaciones del gestor. En todos los casos se indicará la causa del rechazo y se notificará a FACe. Los errores que pueden dar lugar a un rechazo en el proceso automático de validación están codificados y son los siguientes:

# **0001: La versión de factura-e utilizada no es 3.2 ni 3.2.1**

Los requisitos técnicos establecidos en la normativa recogen que la versión de factura-e utilizada debe ser la 3.2 o 3.2.1. Fuera de estas versiones no puede procesarse la factura. Se indicará en FACe la versión de factura-e que se ha utilizado

# **0002: El tipo de factura indicado en InvoiceClass no es "OO" (Original) ni "OR" (Rectificativa)**

Debe señalarse claramente si una factura es original o rectificativa, pues la tramitación es muy diferente. Si no se señala correctamente el tipo de factura no puede determinarse el proceso a seguir. Se indicará en FACe el tipo de factura encontrado en la factura recibida

# **0003: No se indicado ningún código de asignación en la factura**

La falta del Código de Asignación proporcionado por el gestor del Gobierno de Navarra impide su encuadramiento contable y es motivo de rechazo de la factura, según la Orden Foral 475/2014, de 10 de diciembre, de la Consejera de Economía, Hacienda, Industria y Empleo, por la que se establecen normas para la presentación de facturas electrónicas, publicada en el Boletín Oficial de Navarra de 24 de diciembre de 2014.

# **0004: Las líneas de la facturas tienen diferentes códigos de asignación**

El Código de Asignación vincula automáticamente la factura con un apunte contable y con un curso de actuación determinado. Una factura con varios códigos de asignación no puede tratarse correctamente de forma automática. Se indicarán en FACe los códigos de asignación encontrados en la factura.

# **0006: No se ha indicado concepto en la factura**

El proceso automático de anotación en el Registro de Facturas incluye en la anotación el "Concepto" a partir de lo que figura en un campo no obligatorio identificado con la etiqueta 3.1.9.3., y en su defecto recoge la primera línea de la factura, que sí es obligatoria. Si en la factura no consta ningún contenido en esos espacios se genera un error que da lugar al rechazo

# **0007: El número de la factura indicado es 0 o está vacío**

Las facturas deben estar identificadas. La falta de identificación de una factura impide su tratamiento.

# **0008: El NIF/CIF no es válido**

Se ha detectado un error en la estructura del NIF/CIF que impide identificar al acreedor. Se indicará en FACe el NIF/CIF encontrado

## **0009: El código de asignación indicado no existe**

Se ha indicado el Código de Asignación, pero éste es incorrecto y no coincide con ninguno de los Códigos de Asignación emitidos. El Código de Asignación es una secuencia de diez dígitos numéricos, que empieza por un número entre el 1 y el 5. Se indicará en FACe el contenido del Código de Asignación encontrado en la factura

# **0010: El código de asignación indicado tiene más de 10 dígitos**

El Código de Asignación es una secuencia de 10 dígitos. Si el contenido del espacio donde debe figurar este código tiene más posiciones, se genera un error porque no se puede determinar de qué Código de Asignación se trata. Se indicará en FACe el contenido del Código de Asignación encontrado en la factura

## **0011: El código de asignación indicado no es un número**

Si como Código de Asignación no figura un número eso se debe seguramente a un error de configuración en la generación de la factura por parte del proveedor, que ha introducido otra magnitud en el espacio previsto para el Código de Asignación. Se indicará en FACe el contenido del Código de Asignación encontrado en la factura

#### **0012: El dígito de control del código de asignación no es válido**

Para evitar errores, el Código de Asignación incluye como última posición un dígito de control, que debe ser coherente con el resto de la secuencia. Si el error en el Código de Asignación está en el dígito de control se mencionará expresamente. Se indicará en FACe el contenido del Código de Asignación encontrado en la factura

#### **0013: Ya existe una factura en el sistema con el número indicado para el proveedor**

En el Registro Contable de Facturas ya existe una factura no rechazada ni anulada con el mismo identificador (NIF/CIF, Nº factura, año emisión). Se indicarán en FACe los valores de estas magnitudes

#### **0014: La factura rectificada indicada no existe**

Las facturas rectificativas tienen una identificación específica que las señala como tales, y deben hacer referencia necesariamente a una factura vigente, esto es: no rechazada ni anulada, pues ambas tienen que ser objeto de tramitación conjunta. Si la factura que se señala como original no existe, o está rechazada o anulada, no puede ser tramitada conjuntamente con la factura identificada como rectificativa, por lo que ésta se rechaza. Se indicarán en FACe los valores de NIF/CIF, Nº factura y año de emisión que se hayan encontrado como referentes en la factura rectificativa.

## **0015: No ha indicado fecha de emisión de la factura o ésta es incorrecta**

La fecha de emisión es un dato fundamental, y su ausencia indica un error grave en la factura, que puede ser indicativo de otros errores de contenido no detectados. Se indicará el FACe el valor encontrado para la fecha de emisión.

#### **0016: No ha indicado teléfono y/o email del presentador de la factura**

En los casos en los que el presentador de la factura sea diferente del emisor, debe constar el teléfono o e-mail de quien realiza la presentación

#### **0017: Es obligatorio indicar el IBAN de la cuenta en la que realizar la transferencia**

La falta de identificación de la cuenta bancaria, en formato IBAN, impide tramitar el pago

#### **0018: Es obligatorio indicar el IBAN del cesionario**

.

Al igual que en los casos en los que el pago debe hacerse al emisor de la factura, si se ha indicado un cesionario al que hacerle el pago debe indicarse su cuenta bancaria en formato IBAN

#### **0019: Se ha indicado que es factura rectificativa pero no el número de factura que rectifica**

Una factura rectificativa tiene que hacer referencia a una factura anterior. La falta de referencia impide tramitarla correctamente